## **MP8 Overview Session**

**CS 240 - The University of Illinois** Eunice Zhou March 28, 2022

#### **Goals**

- Create a versioned state server using *flask*
	- store key-value pairs of data with a version number
- Implement the API(s) that will allow users to interact with your web server
	- PUT, GET, DELETE request
- Explore two solutions to the same problem
	- store data locally in memory
	- store data remotely in a MongoDB database

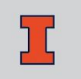

## **Versioned State Server**

PUT /<key>

- Add a versioned object to storage
- Version number starts at 1
- Return HTTP/200 if successful
- You can get the contents of the request as a UTF-8 string with request.data.decode("utf-8")
- Example: PUT /date with data content "2022-03-26"

GET /<key>

- Retrieve the latest version of a key
- Return a JSON containing the latest value stored for <key> and the corresponding version number
- JSON format: { "value": "<string>", "version": <number> }
- Return HTTP/200 if successful, HTTP/404 if key not found
- Example JSON: { "value": "2022-03-28", "version": 3 }

GET /<key>/<version>

- Retrieve a specific version of a key
- Similar to GET/<key> but for a specific version instead of the latest version
- Return HTTP/200 if successful, HTTP/404 if key not found
- Example: GET /date/2
- Example JSON: { "value": "2022-03-27", "version": 2 }

DELETE /<key>

- Completely delete all data associated with a key
- Delete the key and all version of the key
- Future versions of the key begin again with 1
- Return HTTP/200 if successful

#### PUT /date

#### Content: "2022-03-26"

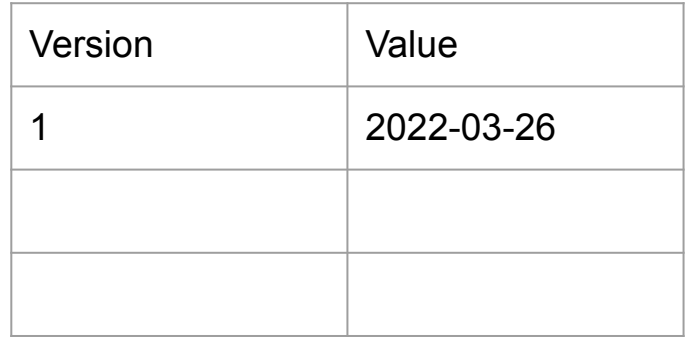

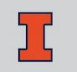

#### PUT /date

#### Content: "2022-03-27"

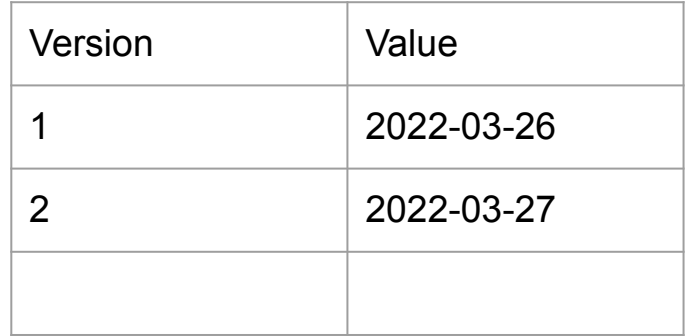

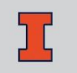

GET /date

Result:

{ "value": "2022-03-27", "version": 2 }

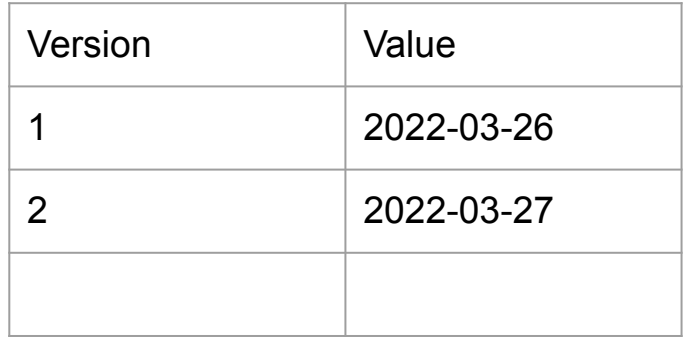

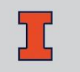

GET /date/1

Result:

{ "value": "2022-03-26", "version": 1 }

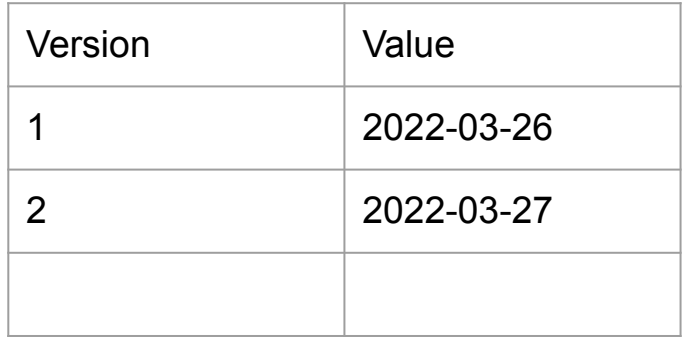

GET /date/3

Result:

#### HTTP/404 Not Found

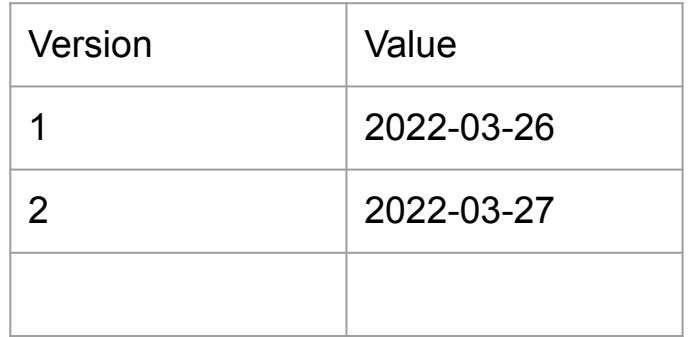

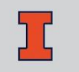

DELETE /date

Result:

HTTP/200 Success

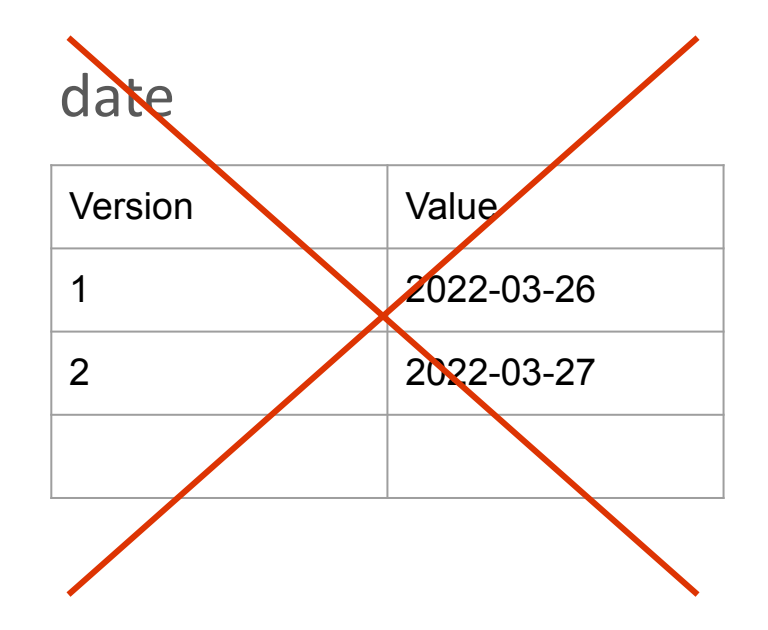

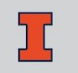

## **Part 1: Local Store**

### **Local Storage**

Complete app.py in local-store/

- Store the data locally using any Python data structure
- Launch the app with python -m flask run
- The server should be hosted on localhost (127.0.0.1) on port 5000

## **Testing Part 1**

Run your server and send HTTP requests using

- **Curl commands in the terminal**
- applications such as Postman

To run the test suite

• python -m pytest test local.py

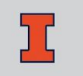

## **Part 2: MongoDB**

#### **MongoDB Data Store**

Complete app.py in mongodb-nosql/

- Store the data in a MongoDB database
- You can run a MongoDB server using docker  $\circ$  docker run --rm -it -p 27017:27017 mongo
- Install PyMongo to connect to MongoDB in flask ○ Doc:<https://pymongo.readthedocs.io/en/stable/>
- The server should be hosted on 127,0,0,1:5001

## **Testing Part 2**

Run your server and send HTTP requests using

- **Curl commands in the terminal**
- applications such as Postman

(Optional) MongoDB Compass

To run the test suite

python -m pytest test mongo.py

# **Question**